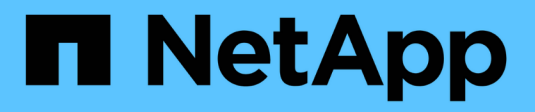

## **Broadcast domain (ONTAP 9.7 et versions antérieures)**

ONTAP 9

NetApp April 24, 2024

This PDF was generated from https://docs.netapp.com/frfr/ontap/networking/configure\_broadcast\_domains\_97\_overview.html on April 24, 2024. Always check docs.netapp.com for the latest.

# **Sommaire**

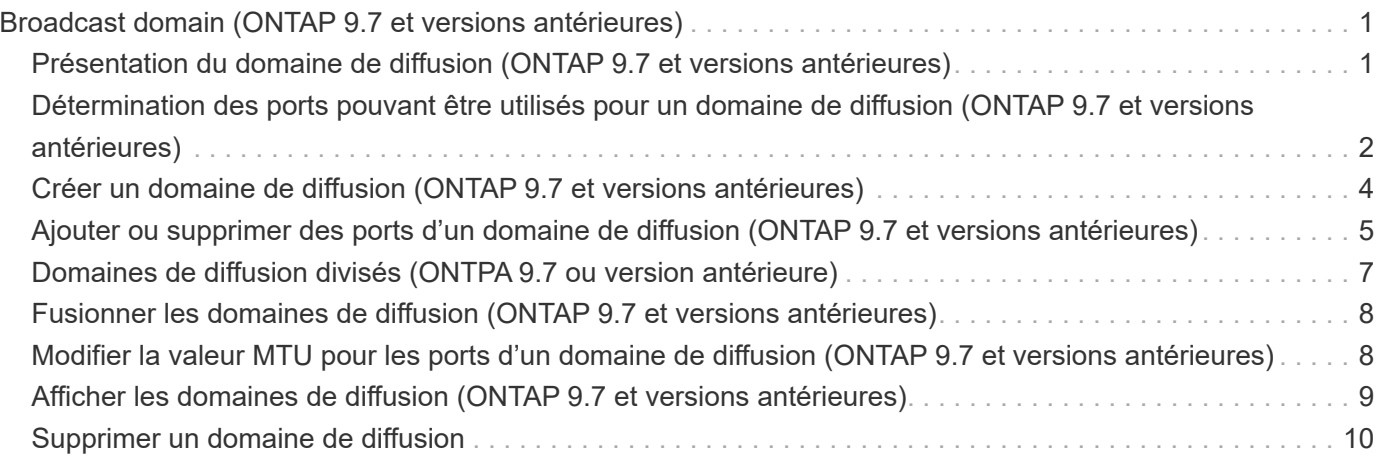

# <span id="page-2-0"></span>**Broadcast domain (ONTAP 9.7 et versions antérieures)**

### <span id="page-2-1"></span>**Présentation du domaine de diffusion (ONTAP 9.7 et versions antérieures)**

Les domaines de diffusion sont destinés à regrouper les ports réseau qui appartiennent au même réseau de couche 2. Les ports du groupe peuvent ensuite être utilisés par une machine virtuelle de stockage (SVM) pour le trafic de données ou de gestion.

Un domaine de diffusion réside dans un IPspace. Lors de l'initialisation du cluster, le système crée deux broadcast domain :

- Le broadcast domain contient des ports qui sont dans le Default IPspace. Ces ports servent principalement à transmettre des données. Les ports de management des clusters et de management des nœuds sont également présents dans ce broadcast domain.
- Le broadcast domain Cluster broadcast domain contient des ports qui sont dans le Cluster IPspace. Ces ports sont utilisés pour la communication de cluster et incluent tous les ports de cluster de tous les nœuds du cluster.

Si vous avez créé des IPspaces uniques pour séparer le trafic client, créez un domaine de diffusion dans chacun de ces IPspaces.

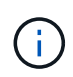

Créez un broadcast domain pour regrouper les ports réseau du cluster qui appartiennent au même réseau de couche 2. Les ports peuvent ensuite être utilisés par les SVM.

### **Exemple d'utilisation de domaines de diffusion**

Un broadcast domain est un ensemble de ports réseau dans le même IPspace qui peut également être réachstable au niveau de la couche 2, notamment les ports de nombreux nœuds du cluster.

L'illustration montre les ports assignés à trois broadcast domain dans un cluster à quatre nœuds :

- Le Cluster broadcast domain est créé automatiquement lors de l'initialisation du cluster et il contient les ports a et b de chaque nœud du cluster.
- Le broadcast domain est également créé automatiquement lors de l'initialisation du cluster et il contient les ports c et d de chaque nœud du cluster.
- Le broadcast domain bcast1 a été créé manuellement et il contient les ports e, f et g de chaque nœud du cluster.

Ce broadcast domain a été créé par l'administrateur système spécifiquement pour un nouveau client afin de pouvoir accéder aux données via un nouveau SVM.

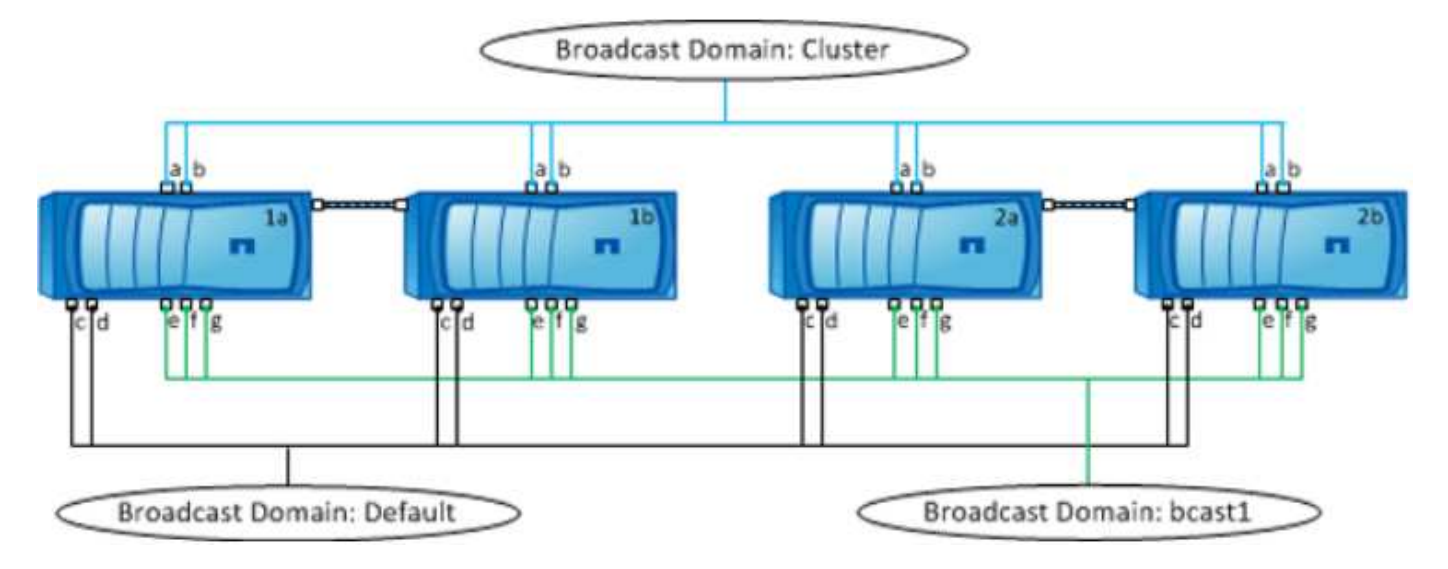

Un failover group du même nom avec les mêmes ports réseau que chacun des domaines de broadcast est créé automatiquement. Ce failover group est automatiquement géré par le système, ce qui signifie qu'à mesure que des ports sont ajoutés ou supprimés du broadcast domain, ils sont automatiquement ajoutés ou supprimés de ce failover group.

## <span id="page-3-0"></span>**Détermination des ports pouvant être utilisés pour un domaine de diffusion (ONTAP 9.7 et versions antérieures)**

Avant de pouvoir configurer un broadcast domain afin de le ajouter au nouveau IPspace, vous devez déterminer les ports disponibles pour le broadcast domain.

Cette tâche est pertinente pour ONTAP 9.0 - 9.7, et non pour ONTAP 9.8.

### **Avant de commencer**

 $\mathbb{Z}^2$ 

Vous devez être un administrateur de cluster pour effectuer cette tâche.

### **Description de la tâche**

- Les ports peuvent être des ports physiques, des VLAN ou des groupes d'interfaces (ifgroups).
- Les ports que vous souhaitez ajouter au nouveau domaine de diffusion ne peuvent pas être attribués à un domaine de diffusion existant.
- Si les ports que vous souhaitez ajouter au broadcast domain se trouvent déjà dans un autre broadcast domain (par exemple le broadcast domain par défaut dans le Default IPspace), vous devez supprimer les ports de ce broadcast domain avant de les attribuer au nouveau broadcast domain.
- Les ports sur lesquels des LIFs leur sont attribuées ne peuvent pas être supprimés d'un broadcast domain.
- Étant donné que les LIFs de cluster management et node management sont attribuées au broadcast domain par défaut dans l'IPspace par défaut, les ports attribués à ces LIFs ne peuvent pas être supprimés du broadcast domain par défaut.

### **Étapes**

1. Déterminez les affectations de port actuelles.

network port show

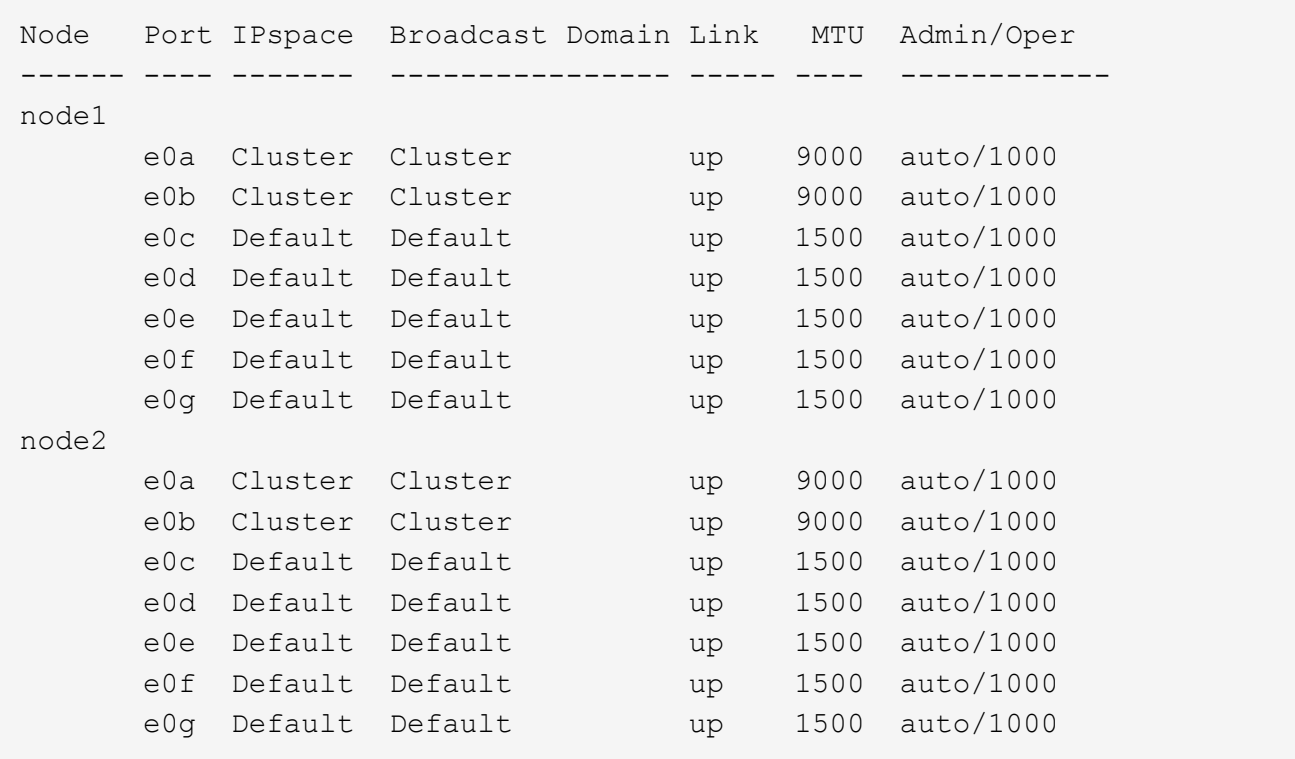

Dans cet exemple, la sortie de la commande fournit les informations suivantes :

- Ports e0c, e0d, e0e, e0f, et e0g Sur chaque nœud sont affectés au domaine de diffusion par défaut.
- Ces ports sont potentiellement disponibles pour être utilisés dans le domaine de broadcast de l'IPspace que vous souhaitez créer.
- 2. Déterminez les ports du broadcast domain par défaut qui sont attribués aux interfaces LIF, et ne peuvent donc pas être déplacés vers un nouveau broadcast domain.

network interface show

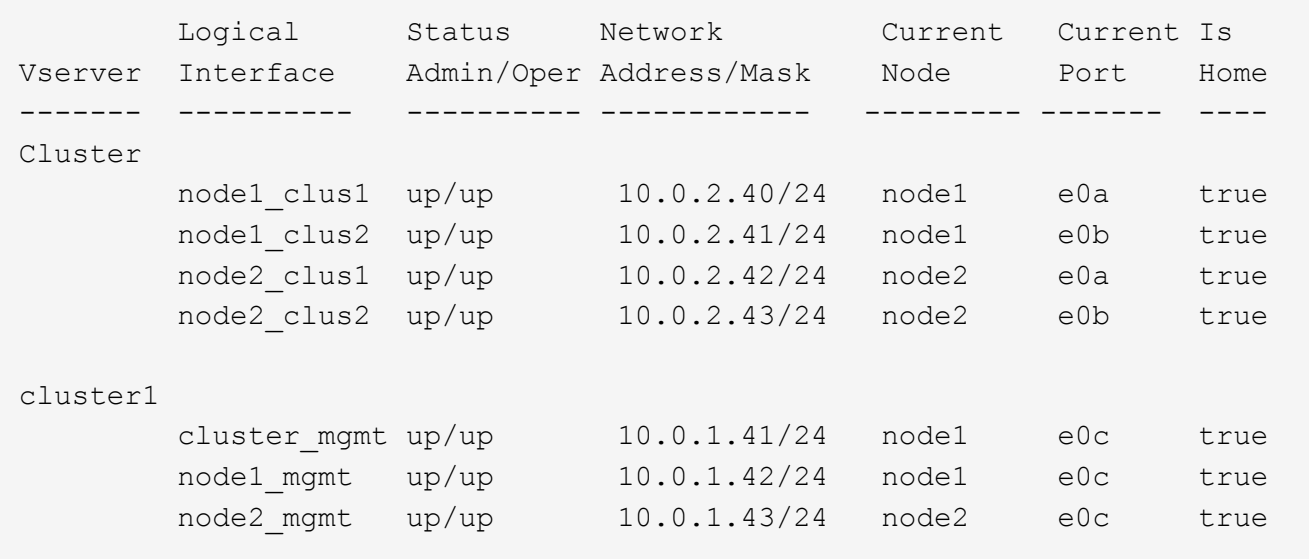

Dans l'exemple suivant, le résultat de la commande fournit les informations suivantes :

- Les ports de nœud sont affectés au port e0c Sur chaque nœud et sur le home node de la LIF d'administration du cluster est on e0c marche node1.
- Ports e0d, e0e, e0f, et e0g Sur chaque nœud ne hébergent pas les LIFs et peuvent être supprimées du broadcast domain par défaut, puis ajoutés à un nouveau broadcast domain pour le nouveau IPspace.

### <span id="page-5-0"></span>**Créer un domaine de diffusion (ONTAP 9.7 et versions antérieures)**

Dans la version ONTAP 9.7 et antérieure, vous créez un broadcast domain pour regrouper les ports réseau du cluster qui appartiennent au même réseau de couche 2. Les ports peuvent ensuite être utilisés par les SVM. Vous devez créer un domaine de diffusion pour un IPspace personnalisé. Les SVM créés dans l'IPspace utilisent les ports du broadcast domain.

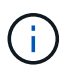

Cette tâche est pertinente pour ONTAP 9.0 - 9.7, et non pour ONTAP 9.8.

### **Avant de commencer**

Vous devez être un administrateur de cluster pour effectuer cette tâche.

Depuis ONTAP 9.8, les domaines de diffusion sont automatiquement créés lors de l'opération de création ou de jointure du cluster. Si vous exécutez ONTAP 9.8 ou une version ultérieure, ces étapes ne sont pas nécessaires.

Dans ONTAP 9.7 et les versions antérieures, les ports que vous prévoyez d'ajouter au broadcast domain ne doivent pas appartenir à un autre broadcast domain.

### **Description de la tâche**

Le port vers lequel une LIF échoue doit être membre du failover group pour le LIF. Lorsque vous créez un broadcast domain, ONTAP crée automatiquement un failover group avec le même nom. Le failover group contient tous les ports assignés au broadcast domain.

- Tous les noms de domaine de diffusion doivent être uniques au sein d'un IPspace.
- Les ports ajoutés à un domaine de diffusion peuvent être des ports réseau physiques, des VLAN ou des groupes d'interfaces (ifgrps).
- Si les ports que vous souhaitez utiliser appartiennent à un autre domaine de diffusion, mais sont inutilisés, vous utilisez le network port broadcast-domain remove-ports commande pour supprimer les ports du broadcast domain existant.
- Le MTU des ports ajoutés à un domaine de diffusion est mis à jour en fonction de la valeur MTU définie dans le domaine de diffusion.
- La valeur MTU doit correspondre à tous les périphériques connectés à ce réseau de couche 2, à l'exception du trafic de gestion du port e0M.
- Si vous ne spécifiez pas de nom IPspace, le domaine de diffusion est créé dans l'IPspace « par défaut ».

Pour faciliter la configuration du système, un failover group du même nom est créé automatiquement contenant les mêmes ports.

### **Étapes**

1. Afficher les ports qui ne sont pas actuellement affectés à un broadcast domain :

network port show

Si l'affichage est grand, utilisez le network port show -broadcast-domain commande pour afficher uniquement les ports non assignés.

2. Créer un broadcast domain :

network port broadcast-domain create -broadcast-domain broadcast\_domain\_name -mtu mtu value [-ipspace ipspace name] [-ports ports list]

- *broadcast\_domain\_name* est le nom du domaine de diffusion que vous souhaitez créer.
- *mtu\_value* Est la taille de MTU des paquets IP ; 1500 et 9000 sont des valeurs types.

Cette valeur est appliquée à tous les ports ajoutés à ce broadcast domain.

◦ *ipspace\_name* Est le nom de l'IPspace à laquelle ce broadcast domain sera ajouté.

L'IPspace par défaut est utilisé sauf si vous spécifiez une valeur pour ce paramètre.

◦ *ports\_list* est la liste des ports qui seront ajoutés au broadcast domain.

Les ports sont ajoutés au format *node* name: port number, par exemple, node1:e0c.

3. Vérifiez que le domaine de diffusion a été créé comme vous le souhaitez : network port show -instance -broadcast-domain *new\_domain*

### **Exemple**

La commande suivante crée broadcast domain bcast1 dans l'IPspace par défaut, définit le MTU sur 1500 et ajoute quatre ports :

```
network port broadcast-domain create -broadcast-domain bcast1 -mtu 1500 -ports
cluster1-01:e0e,cluster1-01:e0f,cluster1-02:e0e,cluster1-02:e0f
```
### **Une fois que vous avez terminé**

Vous pouvez définir le pool d'adresses IP qui seront disponibles dans le broadcast domain en créant un sousréseau, ou encore attribuer des SVM et des interfaces au IPspace à ce moment. Pour plus d'informations, voir ["Cluster et SVM peering"](https://docs.netapp.com/us-en/ontap-sm-classic/peering/index.html).

Si vous devez modifier le nom d'un domaine de diffusion existant, utilisez le network port broadcastdomain rename commande.

### <span id="page-6-0"></span>**Ajouter ou supprimer des ports d'un domaine de diffusion (ONTAP 9.7 et versions antérieures)**

Vous pouvez ajouter des ports réseau lors de la création initiale d'un domaine de diffusion ou ajouter des ports à un domaine de diffusion existant ou en supprimer. Cela vous permet d'utiliser efficacement tous les ports du cluster.

Si les ports que vous souhaitez ajouter au nouveau broadcast domain appartiennent déjà à un autre broadcast

domain, vous devez les supprimer de ce broadcast domain avant de les attribuer au nouveau broadcast domain.

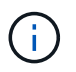

Cette tâche est pertinente pour ONTAP 9.0 - 9.7, et non pour ONTAP 9.8.

#### **Avant de commencer**

- Vous devez être un administrateur de cluster pour effectuer cette tâche.
- Les ports que vous prévoyez d'ajouter à un broadcast domain ne doivent pas appartenir à un autre broadcast domain.
- Les ports qui appartiennent déjà à un groupe d'interface ne peuvent pas être ajoutés individuellement à un broadcast domain.

#### **Description de la tâche**

Les règles suivantes s'appliquent lors de l'ajout et de la suppression de ports réseau :

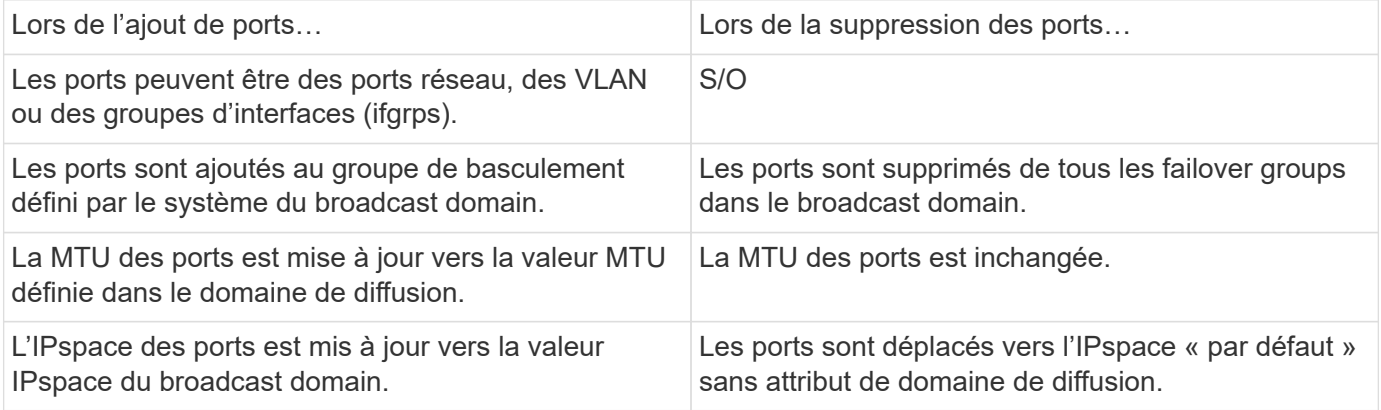

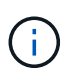

Si vous supprimez le dernier port membre d'un groupe d'interfaces à l'aide du network port ifgrp remove-port commande, il provoque la suppression du port group d'interface du broadcast domain, car un port group d'interface vide n'est pas autorisé dans un broadcast domain.

### **Étapes**

- 1. Affiche les ports actuellement affectés ou non affectés à un domaine de diffusion à l'aide de l' network port show commande.
- 2. Ajouter ou supprimer des ports réseau du broadcast domain :

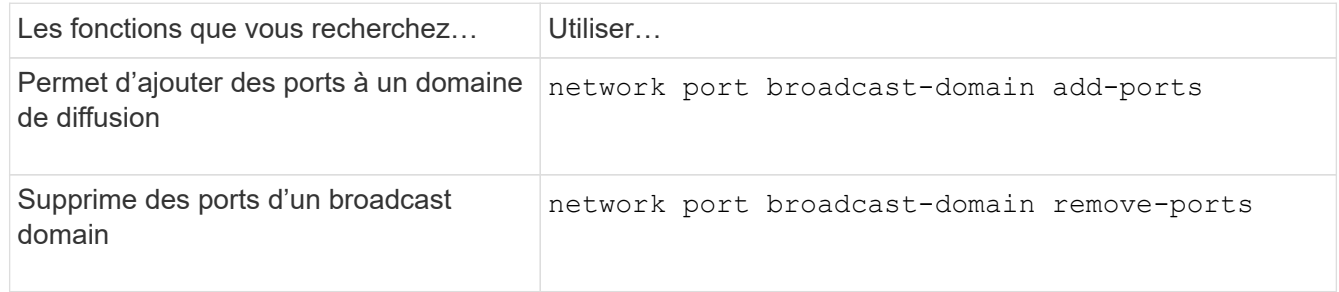

3. Vérifiez que les ports ont été ajoutés ou supprimés du broadcast domain :

network port show

Pour plus d'informations sur ces commandes, voir ["Commandes ONTAP 9"](http://docs.netapp.com/ontap-9/topic/com.netapp.doc.dot-cm-cmpr/GUID-5CB10C70-AC11-41C0-8C16-B4D0DF916E9B.html).

### **Exemples d'ajout et de suppression de ports**

La commande suivante ajoute le port e0g sur le nœud cluster-1-01 et le port e0g sur le nœud cluster-1-02 au broadcast domain bcast1 dans l'IPspace par défaut :

```
cluster-1::> network port broadcast-domain add-ports -broadcast-domain bcast1
-ports cluster-1-01:e0g,cluster1-02:e0g
```
La commande suivante ajoute deux ports de cluster à broadcast domain Cluster dans le Cluster IPspace :

```
cluster-1::> network port broadcast-domain add-ports -broadcast-domain Cluster
-ports cluster-2-03:e0f,cluster2-04:e0f -ipspace Cluster
```
La commande suivante supprime le port e0e sur le nœud cluster1-01 du broadcast domain bcast1 dans le Default IPspace :

```
cluster-1::> network port broadcast-domain remove-ports -broadcast-domain bcast1
-ports cluster-1-01:e0e
```
### <span id="page-8-0"></span>**Domaines de diffusion divisés (ONTPA 9.7 ou version antérieure)**

Vous pouvez modifier un domaine de diffusion existant en le divisant en deux domaines de diffusion différents, chaque domaine de diffusion contenant certains des ports d'origine attribués au domaine de diffusion d'origine.

### **Description de la tâche**

- Si les ports font partie d'un failover group, tous les ports d'un failover group doivent être répartis.
- Si les LIF sont associées à ces ports, elles ne peuvent pas faire partie des plages d'un sous-réseau.

### **Étape**

Diviser un domaine de diffusion en deux domaines de diffusion :

network port broadcast-domain split -ipspace <ipspace\_name> -broadcast -domain <broadcast domain name> -new-broadcast-domain <broadcast domain name> -ports <node:port,node:port>

- \* ipspace name Est le nom de l'IPspace où réside le domaine de diffusion.
- -broadcast-domain est le nom du domaine de diffusion qui sera partagé.
- -new-broadcast-domain est le nom du nouveau domaine de diffusion qui sera créé.
- -ports est le nom du nœud et le port à ajouter au nouveau broadcast domain.

## <span id="page-9-0"></span>**Fusionner les domaines de diffusion (ONTAP 9.7 et versions antérieures)**

Vous pouvez déplacer tous les ports d'un domaine de diffusion vers un domaine de diffusion existant à l'aide de la commande Merge.

Cette opération réduit les étapes requises si vous deviez supprimer tous les ports d'un broadcast domain, puis ajouter les ports à un broadcast domain existant.

### **Étape**

Fusionner les ports d'un domaine de diffusion dans un domaine de diffusion existant :

```
network port broadcast-domain merge -ipspace <ipspace_name> -broadcast
-domain <broadcast domain name> -into-broadcast-domain
<broadcast_domain_name>
```
- ipspace name Est le nom de l'IPspace où les domaines de diffusion résident.
- -broadcast-domain est le nom du domaine de diffusion qui sera fusionné.
- -into-broadcast-domain est le nom du domaine de diffusion qui recevra des ports supplémentaires.

### **Exemple**

L'exemple suivant fusionne le domaine de broadcast bd-data1 dans le domaine de broadcast bd-data2 :

network port -ipspace Default broadcast-domain bd-data1 into-broadcast-domain bddata2

### <span id="page-9-1"></span>**Modifier la valeur MTU pour les ports d'un domaine de diffusion (ONTAP 9.7 et versions antérieures)**

Vous pouvez modifier la valeur MTU d'un domaine de diffusion pour modifier la valeur MTU de tous les ports de ce domaine de diffusion. Cela peut être fait pour prendre en charge les modifications de topologie effectuées sur le réseau.

### **Avant de commencer**

La valeur MTU doit correspondre à tous les périphériques connectés à ce réseau de couche 2, à l'exception du trafic de gestion du port e0M.

### **Description de la tâche**

La modification de la valeur MTU entraîne une brève interruption du trafic sur les ports affectés. Le système affiche une invite vous demandant de répondre par y pour effectuer la modification de la MTU.

### **Étape**

Modifier la valeur MTU pour tous les ports d'un domaine de diffusion :

```
network port broadcast-domain modify -broadcast-domain
<broadcast_domain_name> -mtu <mtu_value> [-ipspace <ipspace_name>]
```
- broadcast\_domain est le nom du domaine de diffusion.
- mtu Est la taille de MTU des paquets IP ; 1500 et 9000 sont des valeurs types.
- ipspace Est le nom de l'IPspace dans lequel réside ce domaine de diffusion. L'IPspace par défaut est utilisé sauf si vous spécifiez une valeur pour cette option. La commande suivante remplace la MTU sur 9000 pour tous les ports du broadcast domain bcast1 :

```
network port broadcast-domain modify -broadcast-domain <Default-1> -mtu <
9000 >Warning: Changing broadcast domain settings will cause a momentary data-
serving interruption.
Do you want to continue? {y|n}: <y>
```
### <span id="page-10-0"></span>**Afficher les domaines de diffusion (ONTAP 9.7 et versions antérieures)**

Vous pouvez afficher la liste des domaines de broadcast au sein de chaque IPspace dans un cluster. La sortie affiche également la liste des ports et la valeur MTU pour chaque domaine de diffusion.

### **Étape**

Afficher les broadcast domain et les ports associés dans le cluster :

```
network port broadcast-domain show
```
La commande suivante affiche tous les broadcast domain et les ports associés du cluster :

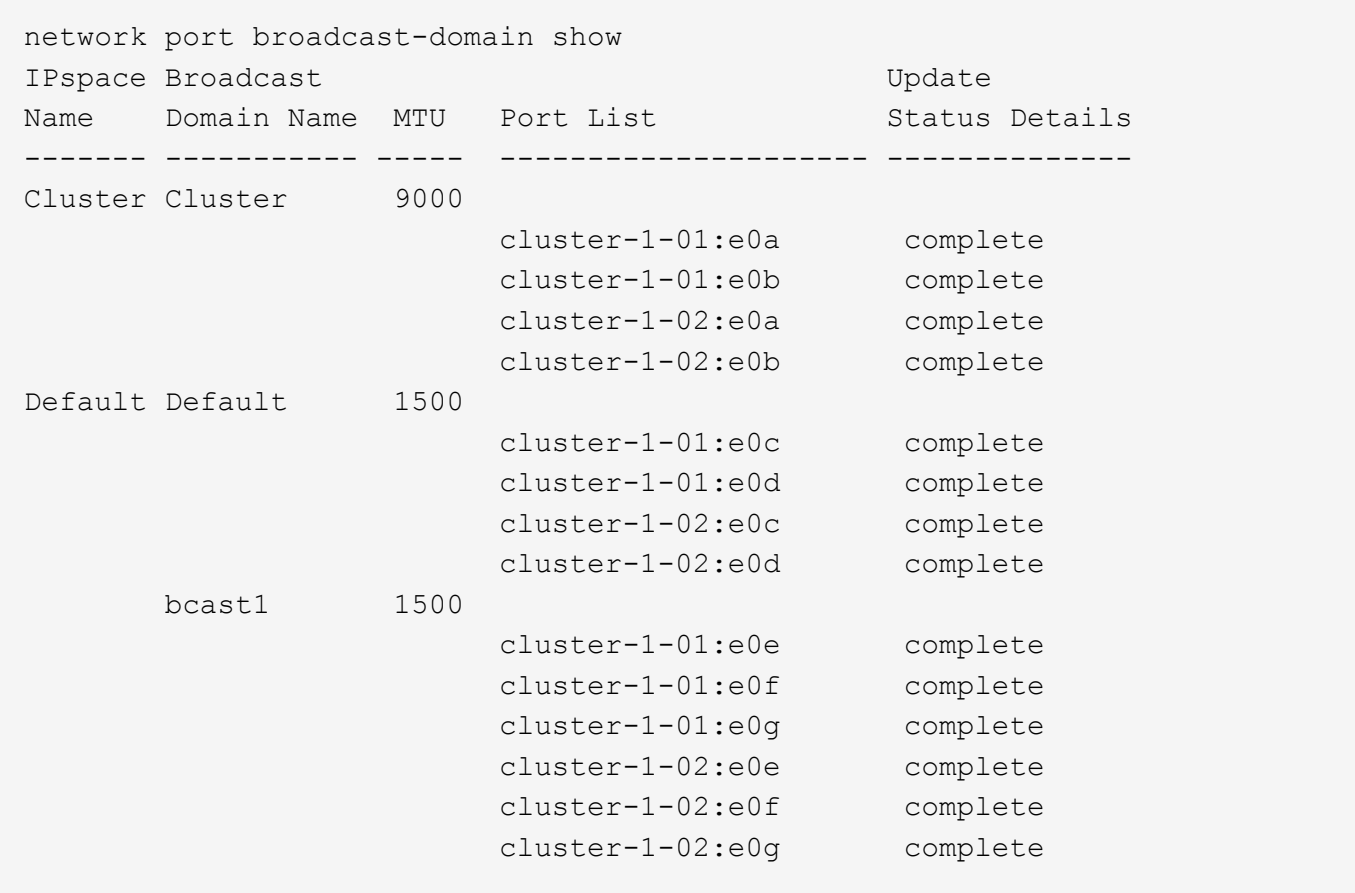

La commande suivante affiche les ports du domaine de diffusion bcast1 dont l'état de mise à jour est erroné, ce qui indique que le port n'a pas pu être mis à jour correctement :

```
network port broadcast-domain show -broadcast-domain bcast1 -port-update
-status error
IPspace Broadcast and Communications of the Update Update
Name Domain Name MTU Port List Status Details
------- ----------- ----- --------------------- --------------
Default bcast1 1500
                         cluster-1-02:e0g error
```
Pour plus d'informations, voir ["Commandes ONTAP 9"](http://docs.netapp.com/ontap-9/topic/com.netapp.doc.dot-cm-cmpr/GUID-5CB10C70-AC11-41C0-8C16-B4D0DF916E9B.html).

### <span id="page-11-0"></span>**Supprimer un domaine de diffusion**

Si vous n'avez plus besoin d'un domaine de diffusion, vous pouvez le supprimer. Cela déplace les ports associés à ce broadcast domain vers le « Default » IPspace.

### **Avant de commencer**

Il ne doit y avoir aucun sous-réseau, aucune interface réseau ou SVM associé au broadcast domain que vous souhaitez supprimer.

### **Description de la tâche**

- Le domaine de diffusion « Cluster » créé par le système ne peut pas être supprimé.
- Tous les Failover Groups liés au broadcast domain sont supprimés lorsque vous supprimez le broadcast domain.

La procédure à suivre dépend de l'interface que vous utilisez—System Manager ou de l'interface de ligne de commandes :

### **System Manager**

### **À partir de ONTAP 9.12.0, vous pouvez utiliser System Manager pour supprimer un domaine de diffusion**

L'option de suppression n'est pas affichée lorsque le broadcast domain contient des ports ou est associé à un sous-réseau.

### **Étapes**

- 1. Sélectionnez **réseau > Présentation > domaine de diffusion**.
- 2. Sélectionnez **> Supprimer** en regard du domaine de diffusion que vous souhaitez supprimer.

### **CLI**

### **Utilisez l'interface de ligne de commande pour supprimer un domaine de diffusion**

### **Étape**

Supprimer un broadcast domain :

```
network port broadcast-domain delete -broadcast-domain broadcast_domain_name
[-ipspace ipspace_name]
```
La commande suivante supprime le domaine de diffusion default-1 dans IPspace ipspace1 :

```
network port broadcast-domain delete -broadcast-domain Default-1 -ipspace
ipspace1
```
### **Informations sur le copyright**

Copyright © 2024 NetApp, Inc. Tous droits réservés. Imprimé aux États-Unis. Aucune partie de ce document protégé par copyright ne peut être reproduite sous quelque forme que ce soit ou selon quelque méthode que ce soit (graphique, électronique ou mécanique, notamment par photocopie, enregistrement ou stockage dans un système de récupération électronique) sans l'autorisation écrite préalable du détenteur du droit de copyright.

Les logiciels dérivés des éléments NetApp protégés par copyright sont soumis à la licence et à l'avis de nonresponsabilité suivants :

CE LOGICIEL EST FOURNI PAR NETAPP « EN L'ÉTAT » ET SANS GARANTIES EXPRESSES OU TACITES, Y COMPRIS LES GARANTIES TACITES DE QUALITÉ MARCHANDE ET D'ADÉQUATION À UN USAGE PARTICULIER, QUI SONT EXCLUES PAR LES PRÉSENTES. EN AUCUN CAS NETAPP NE SERA TENU POUR RESPONSABLE DE DOMMAGES DIRECTS, INDIRECTS, ACCESSOIRES, PARTICULIERS OU EXEMPLAIRES (Y COMPRIS L'ACHAT DE BIENS ET DE SERVICES DE SUBSTITUTION, LA PERTE DE JOUISSANCE, DE DONNÉES OU DE PROFITS, OU L'INTERRUPTION D'ACTIVITÉ), QUELLES QU'EN SOIENT LA CAUSE ET LA DOCTRINE DE RESPONSABILITÉ, QU'IL S'AGISSE DE RESPONSABILITÉ CONTRACTUELLE, STRICTE OU DÉLICTUELLE (Y COMPRIS LA NÉGLIGENCE OU AUTRE) DÉCOULANT DE L'UTILISATION DE CE LOGICIEL, MÊME SI LA SOCIÉTÉ A ÉTÉ INFORMÉE DE LA POSSIBILITÉ DE TELS DOMMAGES.

NetApp se réserve le droit de modifier les produits décrits dans le présent document à tout moment et sans préavis. NetApp décline toute responsabilité découlant de l'utilisation des produits décrits dans le présent document, sauf accord explicite écrit de NetApp. L'utilisation ou l'achat de ce produit ne concède pas de licence dans le cadre de droits de brevet, de droits de marque commerciale ou de tout autre droit de propriété intellectuelle de NetApp.

Le produit décrit dans ce manuel peut être protégé par un ou plusieurs brevets américains, étrangers ou par une demande en attente.

LÉGENDE DE RESTRICTION DES DROITS : L'utilisation, la duplication ou la divulgation par le gouvernement sont sujettes aux restrictions énoncées dans le sous-paragraphe (b)(3) de la clause Rights in Technical Data-Noncommercial Items du DFARS 252.227-7013 (février 2014) et du FAR 52.227-19 (décembre 2007).

Les données contenues dans les présentes se rapportent à un produit et/ou service commercial (tel que défini par la clause FAR 2.101). Il s'agit de données propriétaires de NetApp, Inc. Toutes les données techniques et tous les logiciels fournis par NetApp en vertu du présent Accord sont à caractère commercial et ont été exclusivement développés à l'aide de fonds privés. Le gouvernement des États-Unis dispose d'une licence limitée irrévocable, non exclusive, non cessible, non transférable et mondiale. Cette licence lui permet d'utiliser uniquement les données relatives au contrat du gouvernement des États-Unis d'après lequel les données lui ont été fournies ou celles qui sont nécessaires à son exécution. Sauf dispositions contraires énoncées dans les présentes, l'utilisation, la divulgation, la reproduction, la modification, l'exécution, l'affichage des données sont interdits sans avoir obtenu le consentement écrit préalable de NetApp, Inc. Les droits de licences du Département de la Défense du gouvernement des États-Unis se limitent aux droits identifiés par la clause 252.227-7015(b) du DFARS (février 2014).

### **Informations sur les marques commerciales**

NETAPP, le logo NETAPP et les marques citées sur le site<http://www.netapp.com/TM>sont des marques déposées ou des marques commerciales de NetApp, Inc. Les autres noms de marques et de produits sont des marques commerciales de leurs propriétaires respectifs.